In response to some questions which came up during and after the October GotoMeeting presentation about this small and simple JAVA frontend to browse into IMS data ("S2I" at Oct 10<sup>th</sup>) I will give here answers as best I can. I also added a few more tool details.

### 1) **Security**

There is nothing extra or special regarding our little JAVA frontend. We had already PSB security setup, we are using RACF and we use the default RCLASS "IMS":

| $0$ TMA=Y,      |  |  |  |
|-----------------|--|--|--|
| GRNAME=PRODGRP, |  |  |  |
| OTMANM=PROD,    |  |  |  |
| OTMASE=C,       |  |  |  |
| $USERVAR=$      |  |  |  |
| $RRS = Y$       |  |  |  |
| CSLG=000,       |  |  |  |
| $DC = BOB$ ,    |  |  |  |
| $A O I 1 = R$   |  |  |  |
| $AOIS=R$ ,      |  |  |  |
| DFSDF=000,      |  |  |  |
| APPCSE=N,       |  |  |  |
| ODBASE=Y,       |  |  |  |

As you can see from DFSPB we use IMS/Connect Security and ODBASE=Y.

(As well RRS ... not only for the CTLREG, it's also switched on for ODBM as you can see the msg CSL4002I in the following ODBM Joblog picture)

Once I tried a PSB without Authority … (meanwhile I deleted/refreshed the S2I "information" log bar, anyway …) … for that I still could see at the backend side (my failing APSB call) IMS message:

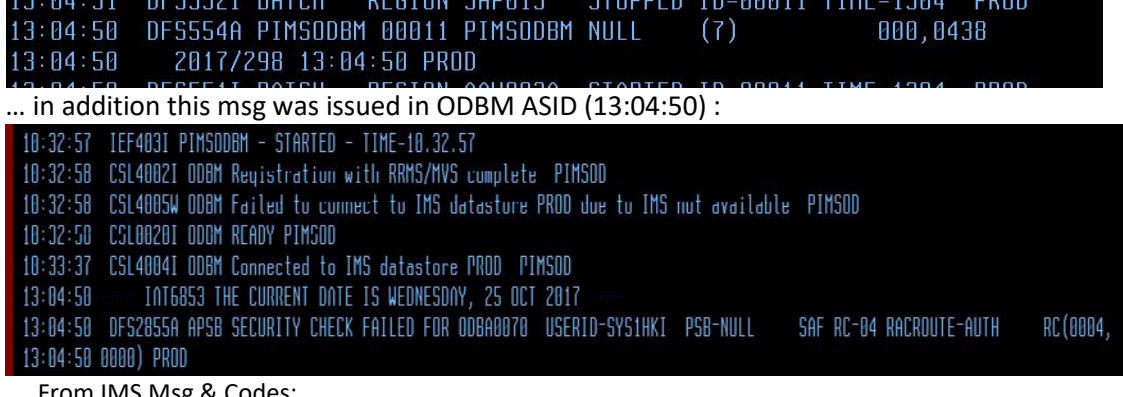

From IMS Msg & Codes:

**0438**

**Explanation:** The ODBA user request to schedule the PSB named on the APSB call failed SAF RACROUTE processing.

**Analysis:** The APSB request is unsuccessful. Message DFS2855A is issued if SAF RACROUTE AUTH call was not successful.

**System action:** The APSB request is unsuccessful…

**… Module:** DFSDASP0

Not sure why the PSB isn't named here (only the thread name ODBA0070), anyway for me the "APSB SECURITY CHECK FAILED" was sufficient.

So it's just as IBM recommends: IMS/Connect is doing authentication and IMS CTL checks for authorization. A quite precise overview you can find searching for a recent presentation from Deepak Kohli (NE CAN IMS RUG 2016 – Quebec City ) in Slideshare and elsewhere, called "IMS Open Database & IMS Connect".

Slide 35 there shows how we did the RRS setup (no DRA for our ODBM-IMS threading) and slides 37-39 show the security setup.

Another interesting presentation (thanks Richard Tran and Kevin Hite from the IMS lab for all their valuable input !) is the "Java Development on System z Best Practices" by David Ormsby at the Share Anaheim Winter 2014 event. The presentation is listed under 14748 here:

<https://share.confex.com/share/122/webprogram/uploadlistall.html>

At slide 20 the security considerations are covered ... among further considerations and interesting hints!

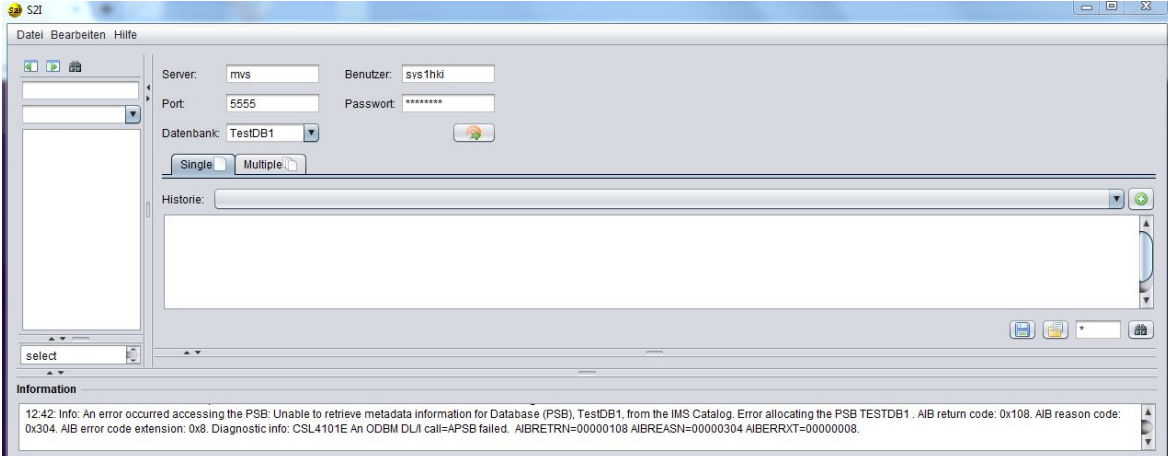

Now it's a good chance to show you the result of calling a wrong / not existing PSB (by typo f.i.) :

… the typical AIBRETRN / RSN combination of 108/304 .. PSB not found.

I forgot what exactly I tried here … I just "played hard" to provoke any error and to check how robust the software behaves:

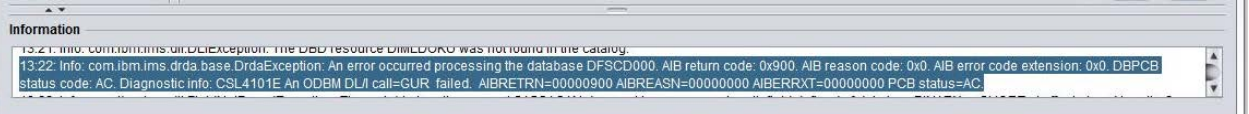

… what also reveals that calling the metadata from the CATALOG (a specific DBPCB against the entire DBD metadata information) will trigger a GUR call (entire record) against the CATALOG (HALDB Database). The AIBRETRN x'900' looks a bit strange and funny within the docs – like a "spare" reason for unknown … The DBPCB statcode AC gives a better clue: Hierarchic error in SSAs.

## **2) Locking**

### **a. The suppressed manipulation**

The locking happens according the PROCOPT of the used PSB … that's for sure ! But its behavior here is the same as we use a regular "READ FOR UPDATE":

Since it will never really update any segment (as long all manipulation statements are suppressed!) it is more a short time "consistent read" lock along the way your select call cruises thru the segments. As Michael said in the web meeting, the property file of the end user, underlying the JAVA client software, will suppress any manipulation (the property file has also security on, so any manipulation on that is excluded as well).

In the left lower side in the statement bar (you can drag& drop from there for editing the call statement into the query box upper right) you see the allowed ones:

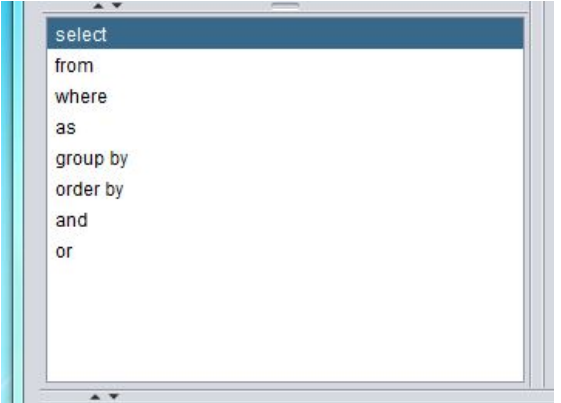

Well, if a frontend user would write his own query command and using f.i. DROP...smthg... this ends up in a (German text msg expression for ) "… not allowed" , see the red information down here.

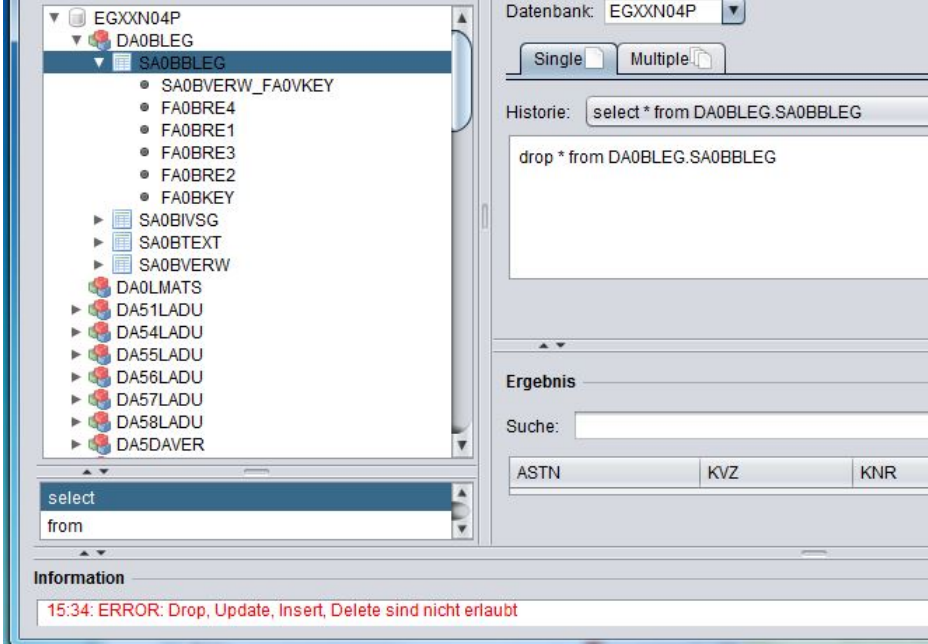

But of course this might be a serious "issue" if any manipulation will be allowed … and then, matching the real intent with the defined "higher" PROCOPTs it can lead to more potential LOCKing. Then it's up to the user … and needs to be considered, yes! Locking considerations as usual …

Also, it's up to the Sysprogs/ DBAdmins to build some "read only" PSBs and provide those for certain use cases. Then it's driven by GOx intent – no (Locking) harm at all.

### **b. Tracing the story**

Anyway, I did some traces on the backend (for just our default scenario; with suppressed manipulation using PCB with an A or R intent).

Datei Bearbeiten Hilfe 4 回 凿 Server: Benutzer systhk  $\sqrt{m}$  $\frac{1}{\sqrt{2}}$  Port Passwort 5555  $\boxed{\bullet}$ EGXXN04P Datenbank EGXXN04P  $\overline{ }$  $\rightarrow$  $\overline{ }$ Single Multiple Historie: select distinct SEGPCHAR.FEGCHSTR, SEGPCHAR.FEGCDSTR, SEGPCHAR.FEGR5STR, SEGGIESS.GERZGEWN from DEGPCHAR.SEGPCHAR, ... | | | | | | | | | seled distind SEGPCHAR.FEGCHSTR , SEGPCHAR.FEGCDSTR, SEGPCHAR.FEGR5STR, SEGGIESS.GERZGEWN<br>from DEGPCHAR.SEGPCHAR, DEGPCHAR.SEGGIESS<br>where SEGPCHAR.FEGCHSTR > 87300 and SEGPCHAR.FEGCHSTR < 874000 and SEGPCHAR.FEGCHKZR = "N' order by SEGPCHAR.FEGCHSTR 日 Ergebnis Suche: FEGCHSTR FEGCDSTR FEGRSSTR GERZGEWN **BASS2FER<br>
DASS2PAK<br>
DASS3AUF<br>
BASS4AUF<br>
BASS4AUF<br>
BASS4ER<br>
BASS4ER<br>
BASS4ER** 873003 061214 11995 873003 061214 000000 873035 061214 157867 873040 061214 171027 873708 211214 139298 DA5S4FER 873708 211214 000000 873864 271214 130545 DA5S5FER 873864 271214 000000 **DASSSPAK DA5S5PAK**<br>**PLDA5S6FER** select from where as

Here is the (single mode) query call submitted by the frontend:

Please note the result limit of 8. This is a useful function and quite nice … so for a first try to see if the result is as expected…

(Similar to the use of the MaxRows connection property).

Just to show you and prove this process I did a PSB trace. Converted into DDLT0 format it looks like this (the GHU is complete, for subfollowing cal**L** multi line and ompar**E** DATA lines are truncated):

```
U DATE=2017/301 TIME=13.33.17 EGXXN04P 01700002<br>S 1 1 1 1 1
S 1 1 1 1 1 01700004
S 1 1 1 1 1 1 000591 01700006
L GHU SEGPCHAR*D(FEGCHSTRGT87300 &FEGCHSTRLT874000&FEGCHKZREQNX01700008
      CONT ) X01700010
SEGGIESS(GLDGANL EQ3)<br>E DATA 873003071214DRNJNNN
     E DATA 873003071214DRNJNNNNNJNNT 3N 000 0612145014657000003107X01700014
         1824D 11SMNPB30 X24 HD 107182411SMNPB30 X24 HD DX01700016
        044644201000131090SBG BURBACH SIE 4 3 0
                           X X EE2LDX3 0000000X01700020
         000008685928685948685910000000000000000000000O0 E205095NX01700022
         A071214MK 0
            0 000000000000000000000000000000000000000000 X01700026
                                     X01700028
                                    X01700030
                                    X01700032
                               2402402402X01700034<br>00010 x01700036
        4024000010000010010010000000<br>0119957 31000000
                             0119957 31000000003000000047000X01700038
         0051000005000000000 00000000000000000000000000000000000X01700040
         00000 00000000000000000000000000000000000000003 X01700042
                                      100 1193744<br>12275 - 10080808080 305301700046
        0000001547160525152924303522752275<br>000000-42
000000-A2 01700048<br>E 02 SEGGIESS 0007873003A 01700050
E 02 SEGGIESS 0007873003A<br>LGN SEGPCHAR*D(FEGCHSTI
    GN SEGPCHAR*D(FEGCHSTRGT87300 &FEGCHSTRLT874000&FEGCHKZREQNX01700052<br>
X01700054<br>
X01700054
\sim CONT ) \sim X01700054
SEGGIESS(GLDGANL EQ3) 01700056<br>R DATA 873003071214DRNJNNNNJNJNJT 3N 000 061214501465
     E DATA 873003071214DRNJNNNNNJNNT 3N 000 0612145014657000003107X01700058
.... .
E 02 SEGGIESS 0007873003B 01700094
```
L **GN** SEGPCHAR\*D(FEGCHSTRGT87300 &FEGCHSTRLT874000&FEGCHKZREQNX01700096<br>.... .... . E 02 SEGGIESS 0007873035A 01700138 L **GN** SEGPCHAR\*D(FEGCHSTRGT87300 &FEGCHSTRLT874000&FEGCHKZREQNX01700140<br>... ... . E 02 SEGGIESS 0007873040A<br>L GN SEGPCHAR\*D(FEGCHSTRGT87300 &FEGCHSTRLT874000&FEG GN SEGPCHAR\*D(FEGCHSTRGT87300 &FEGCHSTRLT874000&FEGCHKZREQNX01700184 ... . E 02 SEGGIESS 0007873708A 01700226 L **GN** SEGPCHAR\*D(FEGCHSTRGT87300 &FEGCHSTRLT874000&FEGCHKZREQNX01700228 ... . E 02 SEGGIESS 0007873708B 01700270 L **GN** SEGPCHAR\*D(FEGCHSTRGT87300 &FEGCHSTRLT874000&FEGCHKZREQNX01700272 ... . E 02 SEGGIESS 0007873864A 01700314<br>L GN SEGPCHAR\*D(FEGCHSTRGT87300 &FEGCHSTRLT874000&FEC L **GN** SEGPCHAR\*D(FEGCHSTRGT87300 &FEGCHSTRLT874000&FEGCHKZREQNX01700316 ... . E 02 SEGGIESS 0007873864B 01700358 L **GN** SEGPCHAR\*D(FEGCHSTRGT87300 &FEGCHSTRLT874000&FEGCHKZREQNX01700360<br>... ... . E 01 **GE** SEGPCHAR 0006873911 01700378

As you can see the query call gets kicked off by a GHU and is moving on by GN calls only. The last GN (8<sup>th</sup> GN call) got a statcode GE in its comparE PCB statement, caused by the limit of 8.

#### **c. Tracing the locks**

Now about the locks we caused by that.

First the (x'67FA' and DFSERA40) PI trace formatted:

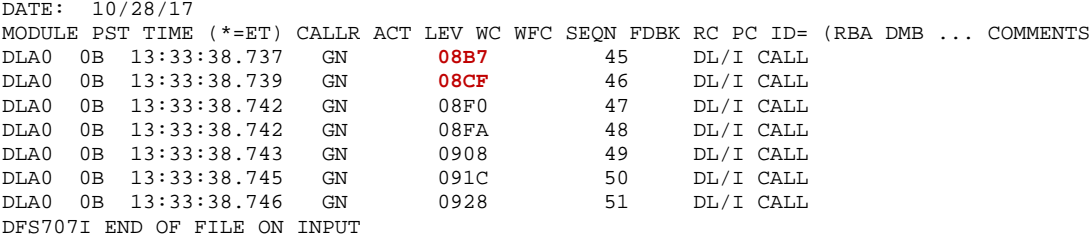

(I have no clue why the GHU isn't captured here, just all 7 GNs)

Second the DLI/Lock table trace  $(x'67FA$  and DFSERA60, our ODBA thd has PST number  $x'0E'$ :<br>FUNCTION WORD 0 WORD 1 WORD 2 WORD 3 WORD 4 WORD 5 WORD 6 WORD 7 **FUNCTION WORD 0 WORD 1 WORD 2 WORD 3 WORD 4 WORD 5 WORD 6 WORD 7**  $I/O$  POSTED 610008B1 0E27A3C0 00069598 F00108B0 11F27000 103C7038 7F00001

I/O POSTED 610008B1 0E27A3C0 00069598 F00108B0 11F27000 103C7038 7F000019 DE000201 PSTBYLCT E20B08B2 002C0100 D9050800 118A77B4 11F27004 11E9DAE0 AE000100 005B7494 PSTBYLCT E20B08B3 002C0100 D9050800 118A77B4 11F27008 11E9DAE0 42000000 005B7498 PSTBYLCT E20B08B4 002C0100 D9050800 118A77B4 11F27010 11E9DAE0 42000000 005B74A0 PSTRELLR DD0B08B5 002C0100 C1000000 118A7724 11F27010 00000000 80000000 00000000 ANALYZE CALL AA0B08B6 0E28EC58 **GN** 0E446674 01090800 005B74A0 00004040 118A77B4 PI TRACE CA0B**08B7** 08000000 C4D3C1F0 0B5DD2D0 0000002D C7D54040 00000000 00000000 E20B08B8 002C0100 D9050800 118A77B4 11F2700C 11E9DAE0 56000000 005B749C I/O STARTED 600008B9 0E27A3C0 0E114060 000000B8 11F1F000 080C0858 01000019 DE000301 I/O POSTED 610008BA 0E27A3C0 00069598 F00108B9 11F1F000 00000000 7F000019 DE000301 PSTBYLCT E20B08BB 002C0100 D9050800 118A77B4 11F1F004 11E9DA50 AE000100 005BF484 PSTBYLCT E20B08BC 002C0100 D9050800 118A77B4 11F1F008 11E9DA50 42000000 005BF488 PSTBYLCT E20B08BD 002C0100 D9050800 118A77B4 11F1F00C 11E9DA50 42000000 005BF48C I/O STARTED 600008BE 0E27A3C0 0E114060 000000B9 11F17000 00000000 01000019 DE000401 I/O POSTED 610008BF 0E27A3C0 00069598 F00108BE 11F17000 00000000 7F000019 DE000401 PSTBYLCT E20B08C0 002C0100 D9050800 118A77B4 11F17004 11E9D9C0 AE000100 005C7474 PSTBYLCT E20B08C1 002C0100 D9050800 118A77B4 11F17008 11E9D9C0 42000000 005C7478 PSTBYLCT E20B08C2 002C0100 D9050800 118A77B4 11F1700C 11E9D9C0 42000000 005C747C I/O STARTED 600008C3 0E27A3C0 0E114060 000000BA 11F0F000 00000000 01000019 DE000501 I/O POSTED 610008C4 0E27A3C0 00069598 F00108C3 11F0F000 00000000 7F000019 DE000501 E20B08C5 002C0100 D9050800 118A77B4 11F0F004 11E9D930 AE000100 005CF464 PSTBYLCT E20B08C6 002C0100 D9050800 118A77B4 11F0F008 11E9D930 42000000 005CF468 PSTBYLCT E20B08C7 002C0100 D9050800 118A77B4 11F0F00C 11E9D930 42000000 005CF46C I/O STARTED 600008C8 0E27A3C0 0E114060 000000BB 11F07000 00000000 01000019 DE000601 I/O POSTED 610008C9 0E27A3C0 00069598 F00108C8 11F07000 3000704C 7F000019 DE000601 PSTBYLCT E20B08CA 002C0100 D9050800 118A77B4 11F07004 11E9D8A0 AE000100 005D7454 PSTBYLCT E20B08CB 002C0100 D9050800 118A77B4 11F07008 11E9D8A0 42000000 005D7458 11F07010 11E9D8A0 42000000 005D7460<br>PSTBYLCT E20B08CC 002C0100 D9050800 118A77B4 11F07010 11E9D8A0 42000000 005D7460<br>PSTBELLE DDGB08CD 002C0100 C1000000 118A7724 11F07010 00000000 80000000 00000000 PSTRELLR DD0B08CD 002C0100 C1000000 118A7724 11F07010 00000000 80000000 00000000<br>ANALYZE CALL AA0B08CE 0E28EC58 GN 0E446674 01090800 005D7460 00004040 118A77B4 ANALYZE CALL AA0B08CE 0E28EC58 **GN** 0E446674 01090800 005D7460 00004040 118A77B4 CA0B08CF 08000000 C4D3C1F0 0B5DD2D9 0000002E C7D54040 00000000 00000000

… And all the way down for 7 GN calls in total the same trace pattern: The x'CA' proving PI gets traced, some more or less byte locates, I/Os, then the release record (x'DD') and next AA call. As expected no x'CC' or others ... so no other lock (we are not updating), neither a block lock - of course not  $\mathbb{Q}$  (we are not deleting or inserting)!

(The same here, I only see the GNs captured)

The x'CA' entries for PI correspond with the PI trace entries above (as expected).

The IMS story logged is between 08 and 07, as short as this: **08 RECORD** - 2017-10-28 11:33:17.087570 UTC 00000000 000000 009C0000 0840C5C7 E7E7D5F0 F4D7D6C4 C2C1F0F1 F0C50000 00400000 00000040  $* \ldots$ . EGXXN04PODBA010E... ..... 00000020 000020 40404040 404040C5 C7E7E7D5 F0F4D705 0011D6C4 C2C1F0F1 F0C50000 00070000  $\texttt{*}$  EGXXN04P...ODBA010E...... 00000040 000040 00000000 00070000 00000007 00000000 00000000 0000000C 00000000 0000000C 00000060 000060 00000000 0001334C 11B489A8 11B6FCE0 235A32B3 A8E1FF40 2017301F 11331708 00000080 000080 7558008C 00000000 00000000 D35AA0E4 0EF52050 00000000 00000628 **56** RECORD - 2017-10-28 11:33:17.087570 UTC 00000000 000000 005C0000 56070000 E3C5E2E3 40404040 00000011 C5C7E7E7 D5F0F4D7 00000000 \*.\*......TEST ....EGXXN04P....\* 00000020 000020 00000000 00000000 00000000 D6C4C2C1 F0F1F0C5 00000007 00000000 00000000 \*............ODBA010E............\* 00000040 000040 2017301F 03201098 9226008C D35AA0E4 0EF5246C 00000000 00000629 -**5616 Yep, under RRS !** -**5610 PH1 kickoff** -**5611 PH1 end** -**37** -**5612 PH2 final end** -**5607**- **07 RECORD** - 2017-10-28 11:33:17.110869 UTC 00000000 000000 01C80000 07C5C7E7 E7D5F0F4 D7404040 40404040 40000400 00000000 00000000 \*.H...EGXXN04P ...........\* 00000020 000020 00000000 00000000 00000000 E3C9D4E2 D6C4C2D4 E3C9D4E2 D6C4C2D4 00000000 . . .

## **3) IMS SSA feedback area**

The question came up how to see, to collect or to report the DL/I call as result of SQL call submitted and converted… maybe the SSA and its filled fdbk area.

Well, that is beyond that tool, even beyond other tools. The JDBC drivers provide some trace facilities, also those for capturing the DL/I results.

Of course the Image Capture trace (PSB trace) would tell you, but it doesn't limitate just to your JAVA driven calls only and therefore might be too much effort on the IMS server side.

But in general for JDBC tracing I want to refer to this blog from Richard Tran where he is talking about the different trace packages in the JDBC driver:

<https://imsinsiders.wordpress.com/2016/04/18/how-to-enable-the-ims-jdbc-trace/>

… especially the DL/I trace part and the more deeper digging into the OPNQRY codepoint, also listed there. There you can see how it works with such a sequence of calls and that IMS Connect provides more efficiently the "RETRIEVE" and ODBM delivers back the result set.

Also the Share-Anaheim session from David Ormsby (mentioned above) covers at slides 24 and subfollowing this topic. Since the JDBC driver has added support in the Connection.nativeSQL method to show the DL/I translation there are ways to facilitate it.

It seems f.i. the IMS Explorer has an easy way to switch on that trace and passing it under the cover forward to the JDBC driver instance.

If the customer here using this S2I will ever exploit all the possible SQLs including manipulations within that JAVA frontend the customer then should have the traces at specific levels set up for diagnostics and for debugging of any performance problems. Then he would also add some code to facilitate it somewhere. For now and for just this native "data viewer" mode there is no need.

# **4) RRS now in the game ?**

But some more things might be now under consideration for those customers just starting with ODBM and starting with the RRS managed threads (instead of DRA). That opens up the entire IMS transaction flow thru RRS and will definitely create (or add more) workload to the constant RRS log stream of DELAYED.URs – and most of them ends up in an IMS logging small "overhead" of 5616-5610-5611-5612 record sequence... at least this is true as long as no real "GLOBAL" transaction driven from distributed (or the AOS - APPC/OTMA SHaredQ support at that RRS level) will force RRS to do a real 2PC syncpoint coordination! Then it's anyway more to do …

But for those who never checked for the RRS setting and new to exploit RRS now, they should do so according to the RRS log streams defined to the system logger and captured in a CF structure and as well those shops who are running single- image-single-IMS, where the RRS ASID needs at least STAGING and OFFLOAD data sets for all RRS log streams. My recommendation here is to have an eye for those structure / DS sizing (IXGMIAPU against logger) and check the SMF88 for thresholds or offloads.

It should be easy to find a sizing large enough (according to your peak workload) that any UR will stay in DELAYED.UR structure (or STAGING DS) for its entire lifetime.

Experienced RRS users probably did already INACTIVATE the ARCHIVE log stream … so the shops new in RRS exploitation will consider the same.

Another issue I've noticed is the default value for *LOWOFFLOAD(0)* - this only makes sense for the continuous ARCHIVE stream (which might be suppressed anyway!), but never for the RM, RESTART or MAIN/DELAYED.UR streams. Well, here applies the same: RM and RESTART entries are usually not growing and should also never get offloaded from structure or Staging DS !

## **5) A few more screenshots from the frontend**

Back to the frontend itself,

It gives you – once you got your PSB metadata – the chance

a) To expand and close the view for the complete metadata structure (by the little expand menu icons)

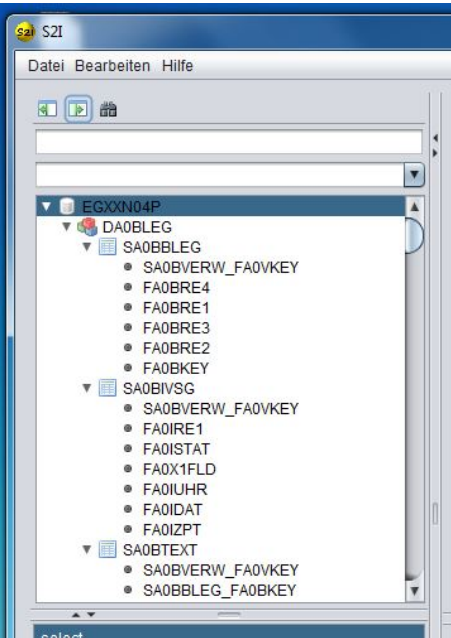

b) To search for a field across all PCBs … or even filtered by the second line PCB filter pull down menu.

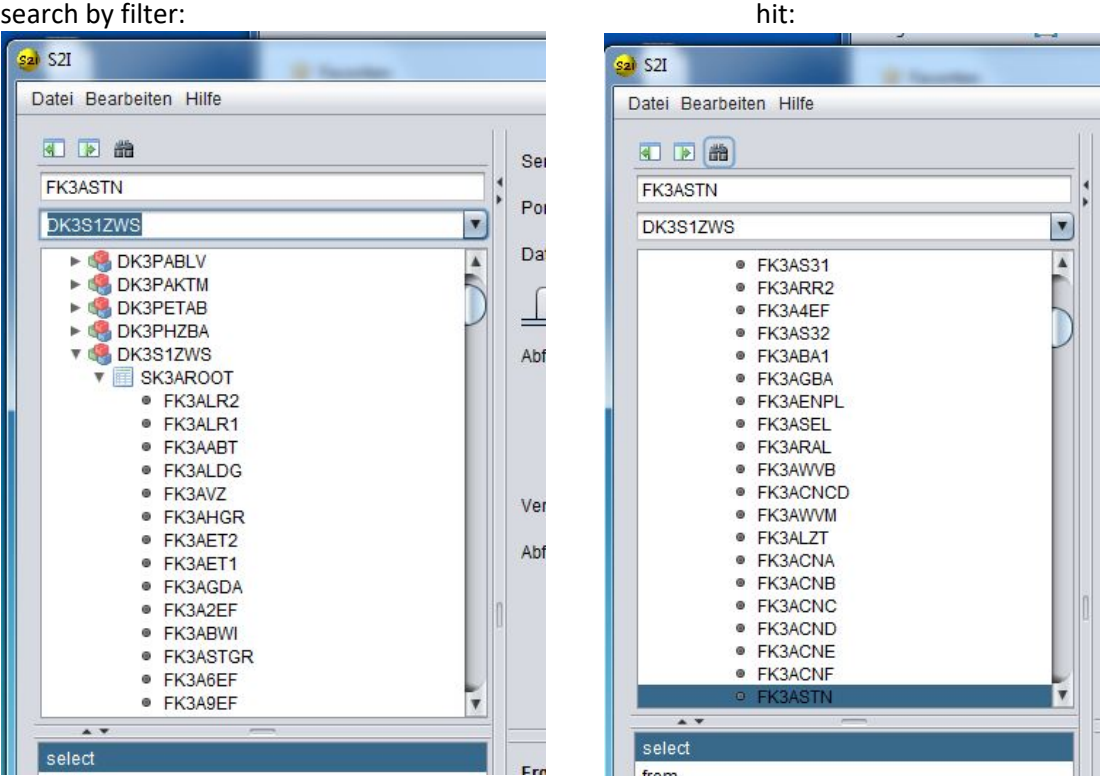

About the Search and substring functions we already told,

so once there is a resultset…

(lower right corner, here snapped from the result of the "JOIN" call agaisnt two PCBs) … you could search for strings there or summarize in columns a.s.o.

(all against incore buffered resultset) and as well you print or offload the table into an excel file:

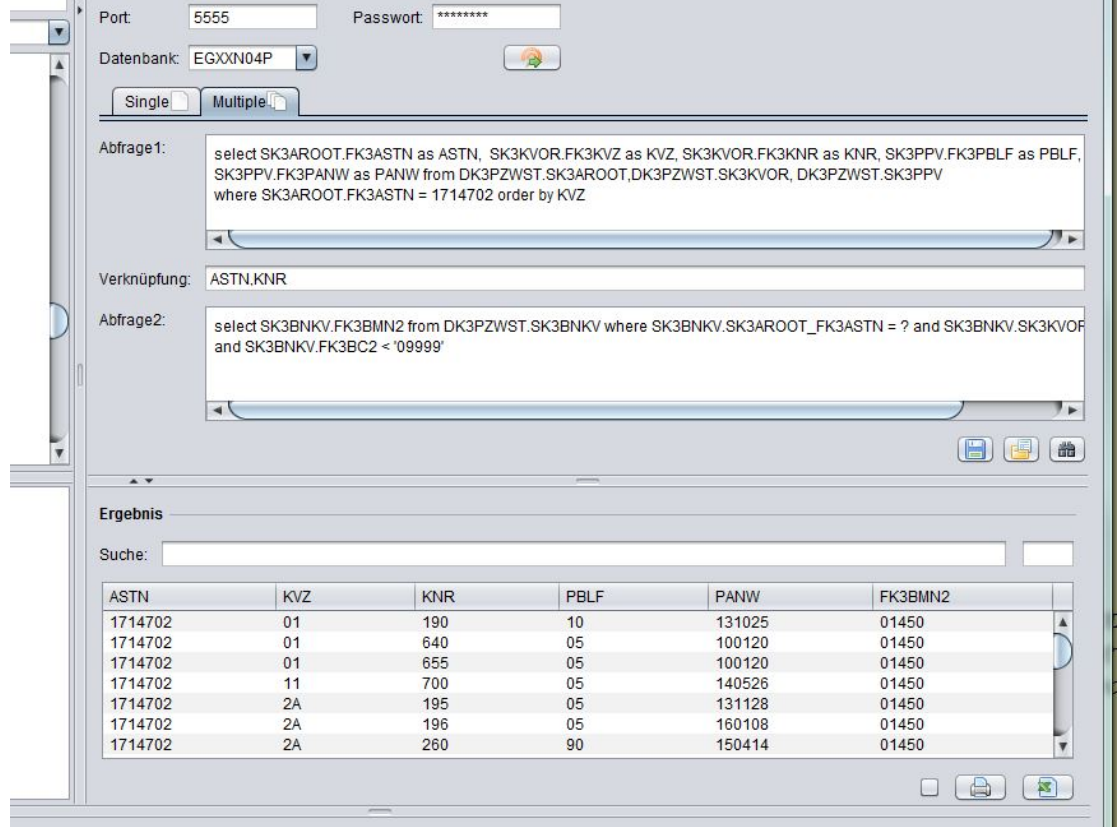

Kind regards Michael Schäfer (Saarstahl AG) & Henry Kiesslich (KIECO)